## **ÉTAPES**

- **1. S'assurer d'avoir son CODE D'ACCÈS et son UNIP**
	- En cas de **code d'accès oublié**, vous pouvez utiliser l['application Oubli du code d'accès](https://dmzapp.ti.umontreal.ca/GestionIdentiteLibreService/OubliCodeIdentification.aspx) pour le récupérer
	- En cas d'oubli de votre UNIP, vous pouvez utiliser l['application UNIP/Mot de passe oublié](https://dmzapp.ti.umontreal.ca/GestionIdentiteLibreService/OubliUNIP.aspx)
	- En cas de besoin d'aide additionnelle, svp veuillez **communiquer avec les TI au (514) 343-7288**

## **2. Se connecter à Synchro**

- **Sur le campus**, accéder en cliquant ici : [Libre-service Synchro](https://www.synchro.umontreal.ca/)
- Si vous êtes **à l'extérieur du Campus**, ce lien<https://vpn.umontreal.ca/> peut être utilisé en guise de VPN. En arrivant sur la page, cliquez ensuite sur le lien « Libre-service Synchro » pour accéder au système Synchro.

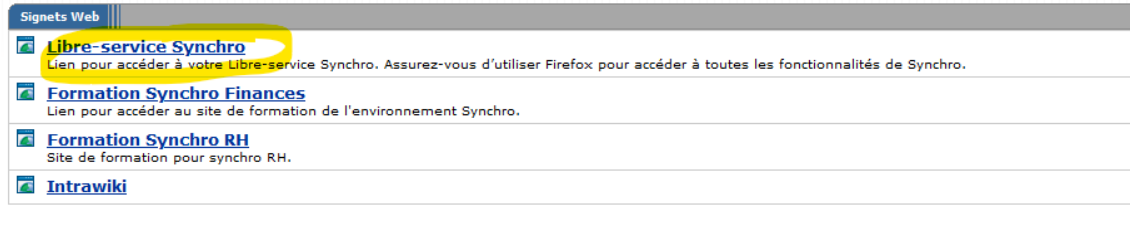

- En cas de besoin d'aide additionnelle, svp veuillez **communiquer avec les TI au (514) 343-7288**
- **3. Remplir et soumettre votre déclaration avant le 30 mars 2024**

## **QUELQUES CONSEILS**

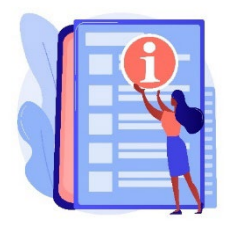

- Cliquez [ici](https://interets.umontreal.ca/accueil/) pour connaître les cas réels de conflits à déclarer (ex. être payé par la RAMQ n'est pas considéré un conflit) et tous les détails sur le processus complet;
- La déclaration doit être faite *annuellement*, même si votre situation n'a pas changé depuis l'année dernière;
- Si vous répondez « oui » à l'une des questions  $1$  à  $6$  : il est très important de fournir les détails demandés dans la section 7 « **Description de la situation** » (ex. nature de l'avantage, valeur, personnes impliquées, etc.);
- Si vous estimez être en situation de conflit d'intérêt (question 8), **décrivez les mesures prises** à la section 9;
- Une fois le questionnaire complété, il faut remonter au haut de la page pour cliquer sur le bouton « Enreg. réponses »;
- Après avoir complété le questionnaire, il est nécessaire de procéder à la « Déclaration du déclarant »;
- Si les restrictions du pare-feu de votre milieu de travail sont trop contraignantes, nous vous invitons à vous connecter à partir d'un ordinateur de votre domicile.

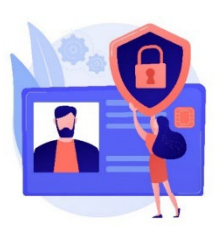

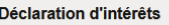

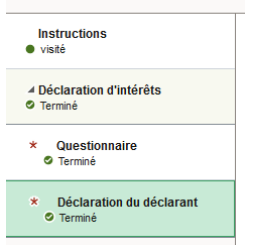